**ORACLE** 

**BUSINESS INTELLIGENCE** 

**Oracle BI Enterprise Edition** の クイック・スタート・ガイド デプロイメントのスケーリング

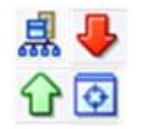

このガイドでは、同一コンピュータまたは複数のコンピュータ間における Oracle Business Intelligence デ プロイメントのスケーリング方法を説明します。共有ファイルおよびディレクトリの設定方法、および Fusion Middleware Control を使用してシステム・コンポーネントをスケーリングする方法について説明し ます。

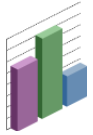

これらおよびその他のタスクの詳細は、Oracle Technology Network の Oracle BI EE [ドキュメントを](http://www.oracle.com/technetwork/middleware/bi-enterprise-edition/documentation/index.html)参照し てください。

## スケーリングについて

クラスタで利用可能なプロセス数を調整することによって、シ .<br>ステムの容量を増大したり縮小することができます。ク**ラス** タは、同時に動作し、連携して高度なスケーラビリティと信 頼性を実現する複数のサーバー・インスタンスで構成されま す。スケーリングとは、Oracle Business Intelligence クライア ントのリクエストを処理できるプロセス数を変更することに よって、システムの容量を増大したり縮小するプロセスのこと を指します。スケーリングは、高可用性を目的としたデプロイ メントの構成にも重要な部分となります。

次のように実行できます。

- 水平方向にスケーリングする場合、使用している環境にコ ンピュータを追加します。
- 垂直方向にスケーリングする場合、同じコンピュータ上に Oracle Business Intelligence コンポーネントを追加して、 そのコンピュータでのハードウェア・リソースの使用を増 大します。
- Oracle Business Intelligence の Java コンポーネントとシ ステム・コンポーネントの両方をスケーリングします。

# スケーリングするタイミングおよびスケーリング対象プロセスの決定

スケーリングするタイミングおよびスケーリング対象プロセス を決定する際には、次のガイドラインに従ってください。

 システム・コンポーネントおよび管理対象サーバーは、検 出された負荷に基づいてスケールアウトします。デプロイ メント内の特定コンピュータには、0 個以上の各コンポー ネント・タイプを配置できます。

Fusion Middleware Control で提供されるパフォーマン ス・メトリックを使用してプロセスの状態を監視し、パ フォーマンス向上のために容量を増大するタイミングを判 断できます。

注意**:** 管理対象サーバーまたはシステム・コンポーネント とともに構成済 HTTP サーバーをスケーリングする必要 はありません。HTTP サーバー構成は、実行するプロセス 数とは無関係です。

### 垂直方向および水平方向のスケールアウト

- Oracle BI リポジトリ、Oracle BI プレゼンテーション・カ タログおよびグローバル・キャッシュ(このガイドで説明) の共有ファイルおよびディレクトリを構成します。
- 必要な Oracle Business Intelligence システム・コンポー ネントをスケールアウトします(このガイドで説明)。
- 多くの Java コンポーネントはシステムの重要なサービス を実行しているため、それを個別に削除しないでくださ い。各管理対象サーバーで Java コンポーネントの完全な セットを保持してください。使用されないコンポーネント がパフォーマンスに重要な影響を与えることはありませ ん。
- デプロイメント内の各コンピュータに対して管理対象サー バーが 1 つ実行されていることを確認します。Oracle Business Intelligence インストーラによって、1 つの管理 対象サーバーが自動的にプロビジョニングされます。これ は無効にしたり、削除しないでください。特定のコン ピュータに対して管理対象サーバーを複数実行する必要は ありません。

#### 垂直方向のスケールアウトにおけるタスク概要 水平方向のスケールアウトにおけるタスク 概要

- Oracle BI リポジトリ、Oracle BI プレゼンテーション・ カタログおよびグローバル・キャッシュ(このガイドで説 明)の共有ファイルおよびディレクトリを構成します。
- 新しいホストに対して Oracle Business Intelligence イン ストーラを実行し、「エンタープライズ・インストー ル」オプションを選択します(『*Oracle Fusion Middleware Oracle Business Intelligence* インストレー ション・ガイド』の既存のインストールをスケールアウ トするためのエンタープライズ・インストールに関する 項を参照)。
- 新しいホストで Oracle Business Intelligence システム・ コンポーネントをスケールアウトします(このガイドで説 明)。
- HTTP サーバーとロード・バランサを構成して、複数の 管理対象サーバーにリクエストを分散します(*Oracle Fusion Middleware Oracle WebLogic Server* における *Web* サーバー・プラグインの使い方および『*Oracle Fusion Middleware Oracle WebLogic Server* クラスタの *使い方』*のクラスタでのロード・バランシングに関する 項を参照)。

# 共有ファイルとディレクトリの構成

Oracle Business Intelligence コンポーネントのインスタンス が複数ある場合は、特定のファイルとディレクトリを NAS ま たは SAN などの共有ストレージ・デバイスで共有してシステ ムの管理を簡素化できます。Oracle Business Intelligence コ ンポーネントは、Oracle BI リポジトリ(RPD ファイル)、 Oracle BI プレゼンテーション・カタログ、およびグローバ ル・キャッシュを共有ストレージでホストしてからスケール アウトすることをお薦めします。

#### **Windows** 環境で共有ネットワーク・ファイルがアクセスできることの確認

Windows 環境では一般的に、共有ストレージが汎用命名規則 (UNC)を使用して指定されます。UNC は、ローカル・エリ ア・ネットワーク上のリソースの場所の指定に使用される PC 書式です。UNC では、次の書式が使用されます。

¥¥*server\_name*¥*shared\_resource\_path\_name*

また、Windows 環境では、共有ネットワーク・ファイルをア クセス可能にするために、指定ユーザーを使用して OPMN プ ロセスを実行する必要があります。

#### **Oracle BI** リポジトリのアップロードと共有

リポジトリ公開ディレクトリを構成して、クラスタに参加する すべての Oracle BI サーバーでリポジトリを共有することをお 薦めします。このディレクトリには、オンライン・モードで編 集されたリポジトリのマスター・コピーが保持されます。クラ スタ化された Oracle BI サーバーは、起動時にこのディレクト リでリポジトリの変更について調べます。

共有ファイルとディレクトリを構成するには、次のことを行い ます。

- Windows 環境で共有ネットワーク・ファイルがアクセス できることの確認
- Oracle BI リポジトリのアップロードと共有
- Oracle BI プレゼンテーション・カタログの共有
- グローバル・キャッシュの設定

### 指定ユーザーを使用して OPMN プロセスを実行する手順は次 のとおりです。

- **1.** 「サービス」ダイアログを開きます。たとえば、「スター ト」→「プログラム」→「管理ツール」→「サービス」 を選択します。
- **2.** 「**OracleProcessManager\_instance***n*」を右クリックし て、「プロパティ」を選択します。
- **3.** 「ログオン」タブを選択します。
- **4.** 「アカウント」を選択して、ユーザー名とパスワードを入 力します。
- **5.** 「**OK**」をクリックします。
- **1.** リポジトリ公開ディレクトリの共有ディレクトリを作成し ます。マスターの BI サーバーには、このディレクトリに 対する読取りおよび書込みアクセスが必要です。その他の すべての Oracle BI サーバーには、読取りアクセスが必要 です。
- **2.** Fusion Middleware Control の「デプロイメント」ページ の「リポジトリ」タブ(次を参照)を使用して、Oracle BI リポジトリの共有の場所を指定します。詳細は、『*Oracle Business Intelligence Enterprise Edition* クイック・スター ト・ガイド*: Oracle BI Enterprise Edition* でのよく変更さ れる設定の修正』を参照してください。

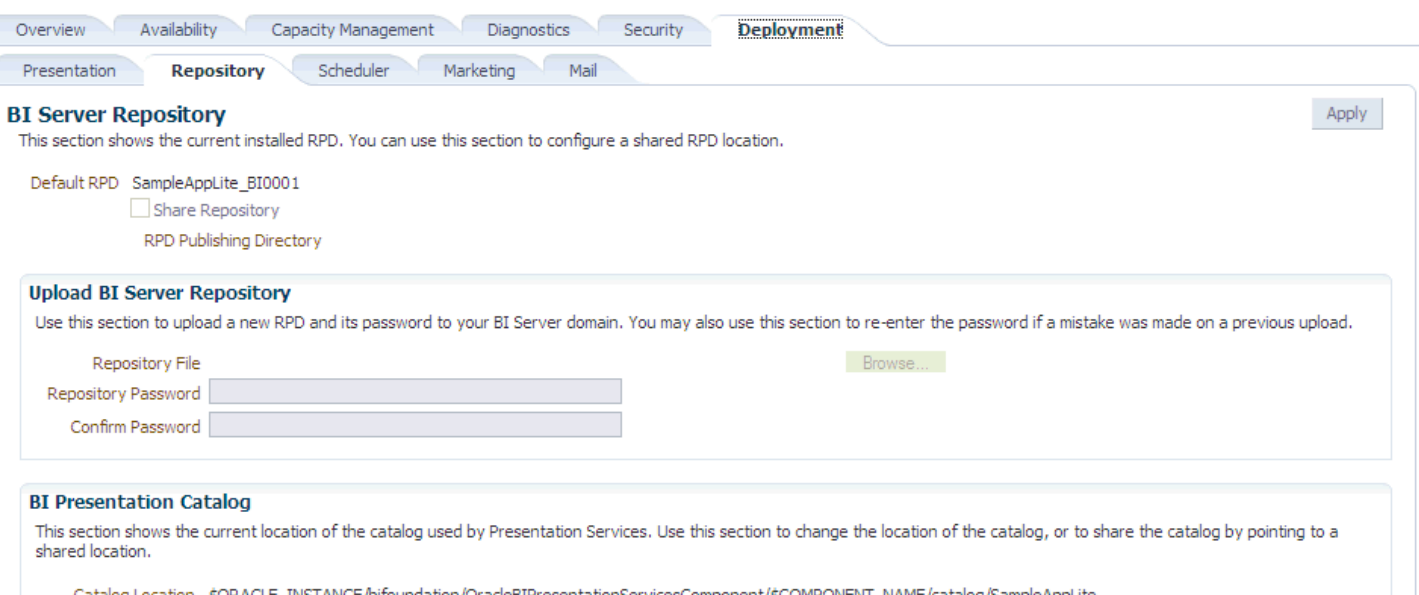

#### **Oracle BI** プレゼンテーション・カタログの共有

Oracle BI プレゼンテーション・カタログの共有ディレクトリ を構成して、クラスタ内のすべてのプレゼンテーション・サー ビス・コンポーネントで共有することをお薦めします。Oracle BI プレゼンテーション・カタログは頻繁にアクセスされる多 数の小さなファイルで構成されているため、共有ファイル・シ ステムに関して次の 2 つの重要な考慮事項があります。

- ファイル制限**:** Oracle BI プレゼンテーション・カタログ は、数千ものファイルで構成されていることがあります。 ある場合、これは共有ファイル・システムのファイル制限 を上回ります。ストレージ・ベンダーのドキュメントで、 ファイル制限を拡張する手順について確認してください。
- スナップショット**:** スナップショットなどのバックアッ プ・アクティビティによって、小さな動的ファイルである Oracle BI プレゼンテーション・カタログ・ファイルのパ フォーマンスが低下することがあります。スナップショッ ト・アクティビティが、可用性に影響せずにパフォーマン スを最大化できる妥当なレベルであることを確認してくだ さい。

#### グローバル・キャッシュの構成

グローバル・キャッシュとは、クラスタに参加しているすべて の Oracle BI サーバーが共有する問合せキャッシュです。

クラスタに参加しているすべての Oracle BI サーバーでキャッ シュのシーディング・イベントおよびパージ・イベントを共有 するように、グローバル・キャッシュを構成することをお薦め します。

- **1.** Oracle BI プレゼンテーション・カタログのネットワーク共有 を作成します。クラスタ内のすべてのプレゼンテーション・ サービス・コンポーネントには、この共有に対する読取りおよ び書込みアクセスが必要です。
- **2.** ネットワーク共有にカタログを配置します。
- **3.** Fusion Middleware Control の「デプロイメント」ページの 「リポジトリ」タブを使用して、Oracle BI プレゼンテーショ ン・カタログの場所を共有の場所に変更します。詳細は、 『*Oracle Business Intelligence Enterprise Edition* クイック・ス タート・ガイド*: Oracle BI Enterprise Edition* でのよく変更さ れる設定の修正』を参照してください。

- **1.** グローバル・キャッシュの共有ディレクトリを作成しま す。すべての Oracle BI サーバーには、このディレクトリ に対する読取りおよび書込みアクセスが必要です。
- **2.** Fusion Middleware Control の「容量管理」ページの「パ フォーマンス」タブを使用して、「グローバル・キャッ シュ・パス」および「グローバル・キャッシュ・サイ ズ」のオプションを設定します。詳細は、『*Oracle Business Intelligence Enterprise Edition* クイック・スター ト・ガイド*: Oracle BI Enterprise Edition* のパフォーマン スのモニタリングと最適化』を参照してください。

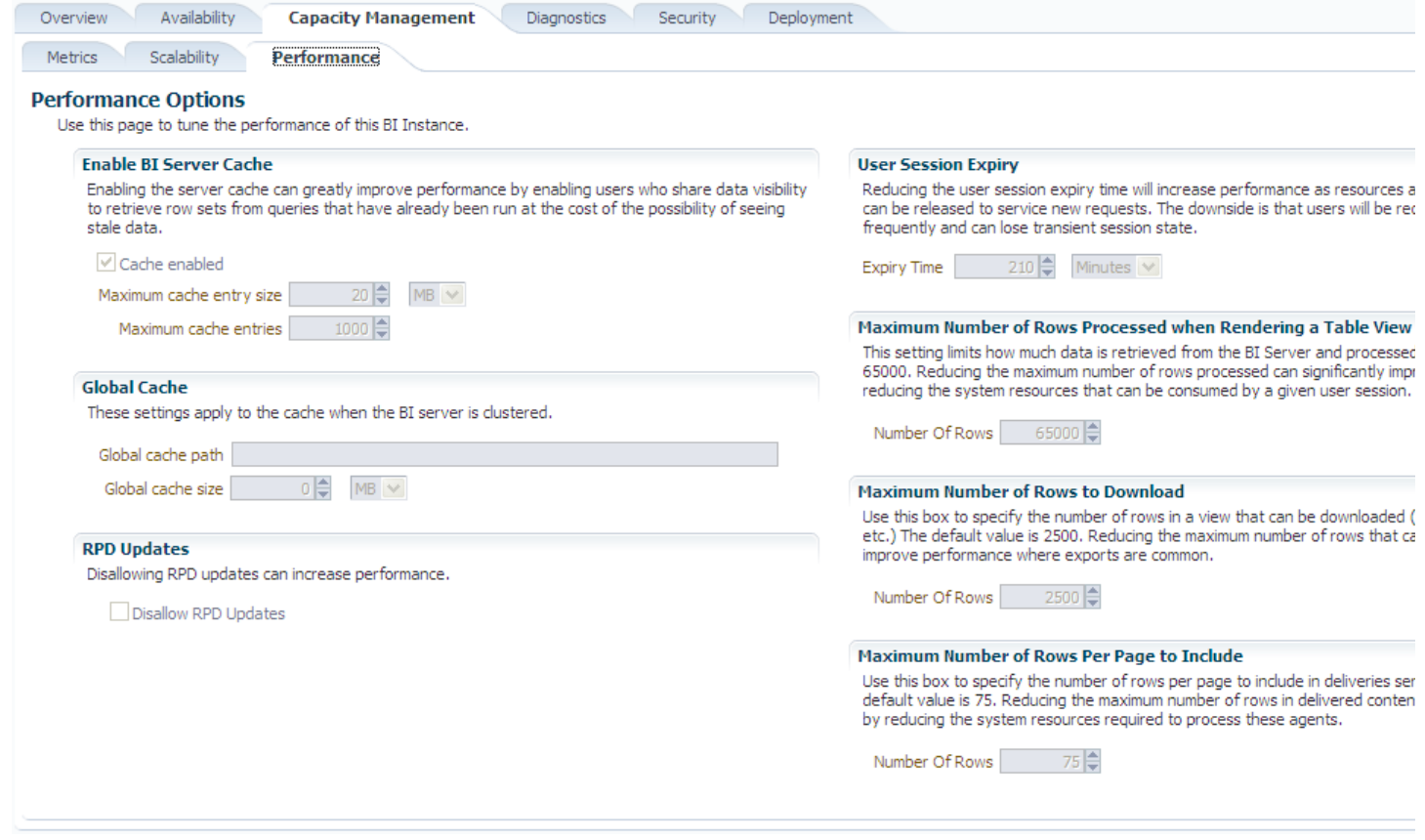

### **Fusion Middleware Control** を使用したシステム・コンポーネントのスケーリング

システム・コンポーネントは、垂直方向(同一コンピュータ上)ま たは水平方向(複数のコンピュータ上)にスケーリングできます。

定義するサーバーとホストの数は、Oracle Business Intelligence のインストールに必要なディスク領域に影響を与えることを考 慮してください。ご使用の環境をスケールアウトする際には、 必ずシステムのディスク領域を監視してください。環境のス ケールアウト時には、追加のログ・ファイル・アクティビティ も発生します。

Oracle Business Intelligence システム・コンポーネントをス ケーリングする手順は次のとおりです。

- **1.** Fusion Middleware Control を起動して、Business Intelligence の「概要」ページに移動します。
- **2.** 「容量管理」ページの「スケーラビリティ」タブを表示しま す。

このページの設定の詳細を調べるには、「ヘルプ」ボタン をクリックします。

- **3.** 「構成をロックして編集」をクリックします。
- **4.** 矢印キーを使用して、「**BI** サーバー」、「プレゼンテー ション・サーバー」または「**JavaHost**」の数を変更しま す。

「エンタープライズ・インストール」オプションまたはコン フィギュレーション・アシスタントを使用して Oracle BI シ ステムを新しいホストにスケールアウトした場合、そのホ ストに初期構成されるシステム・コンポーネントの数はゼ ロです。水平方向のスケールアウト操作を完了するには、 新しいホストにシステム・コンポーネントを追加します。

システム・コンポーネントを垂直方向にスケーリングする には、特定のホストで各コンポーネントをゼロより大きな 数に増やします。

**5.** デフォルトのポート範囲が自動的に割り当てられ、Oracle インスタンス内のコンポーネントで使用できるようになり ます。BI サーバー、プレゼンテーション・サービスおよ び JavaHost のコンポーネント・プロセスに加えて、この インスタンスの Oracle BI スケジューラおよびクラスタ・ コントローラのコンポーネント・プロセスにもこの範囲内 のポートが割り当てられます。

通常は、デフォルトのポート範囲をそのまま使用できます が、必要に応じて、「ポート範囲**(**開始**)**」および「ポート 範囲**(**終了**)**」の矢印を使用するか値を直接入力して、別の 使用可能なポート範囲を入力します。

- **6.** (オプション)「リスニング・アドレス」に特定の Oracle インスタンスのコンポーネントの DNS 名または IP アドレ スを入力して、受信接続のリスニングに使用できます。通 常は、この要素を空白(デフォルト値)のままにして、コン ポーネントですべての使用可能なローカル・インタフェー スをリスニングする必要があることを示します。
- **7.** 「適用」、「変更のアクティブ化」の順にクリックしま す。
- **8.** Business Intelligence の「概要」ページに戻り、「再起 動」をクリックします。

変更内容は、自動的に対応する構成ファイルに書き込まれ、新 しいプロセスがクラスタに追加されます。

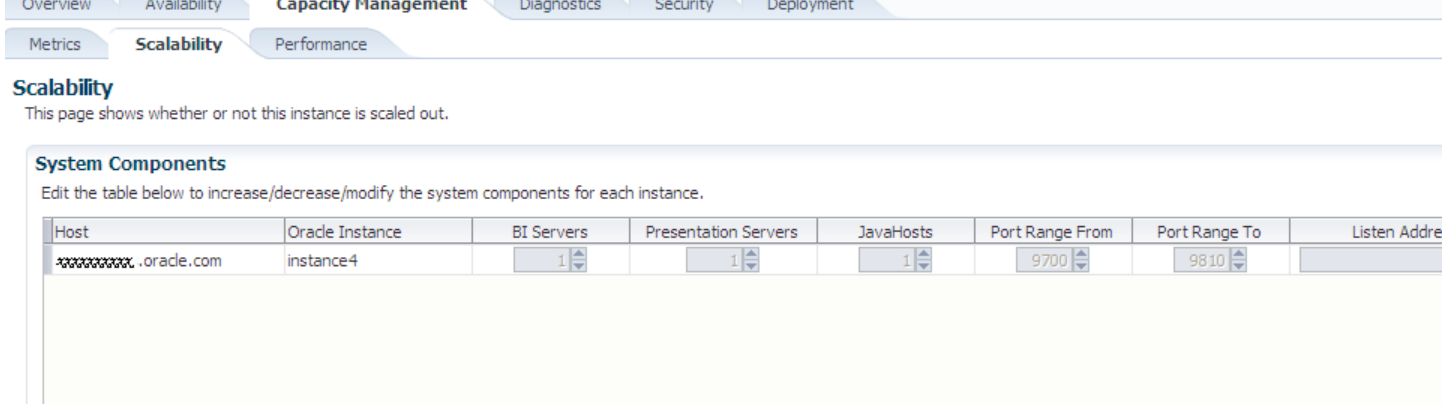

#### **JEE Components**

By default JEE components are symmetrically distributed across every BI Instance in the domain.

Go to the Oracle WebLogic Server Administration Console to configure and manage JEE components.

Go to the Oracle WebLogic Server Administration Console Servers page to manage JEE vertical scaleout.